## **Schulmanager - Anleitung zur Abgabe von Aufgaben**

## **1. Das Modul Lernen:**

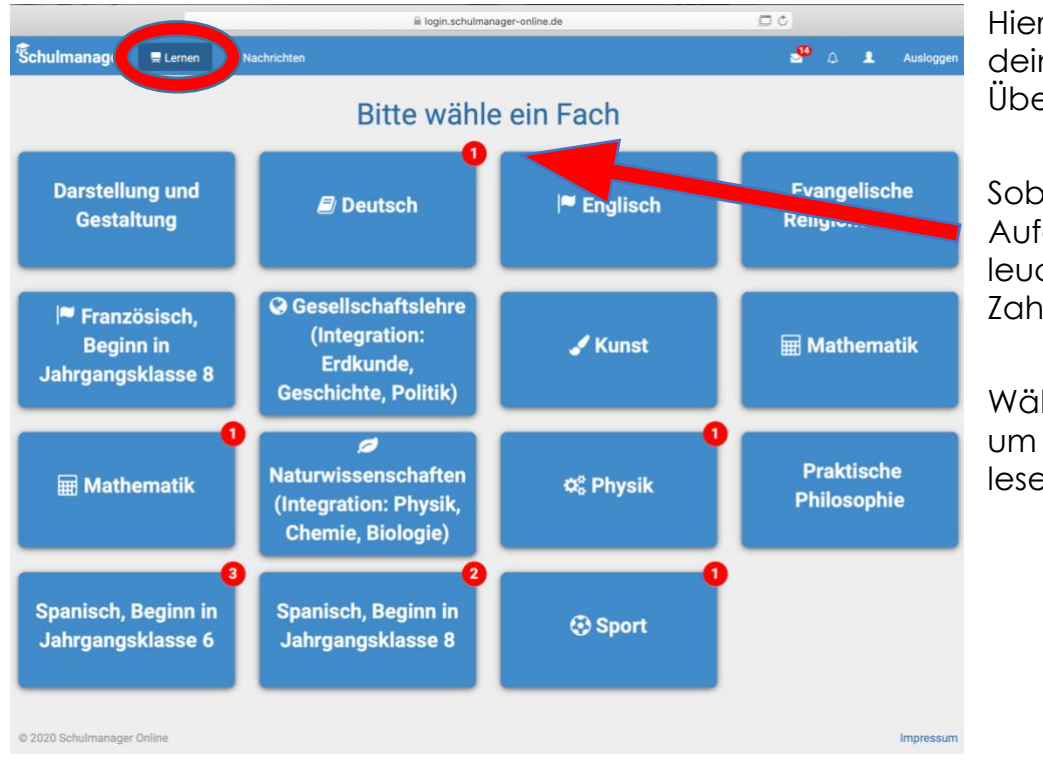

Hier siehst du alle deine Aufgaben im Überblick.

Sobald du eine neue Aufgabe erhältst, leuchtet eine rote Zahl auf.

Wähle das Fach aus, um die Aufgabe lesen zu können.

## **2. Die Aufgabe und Abgabe:**

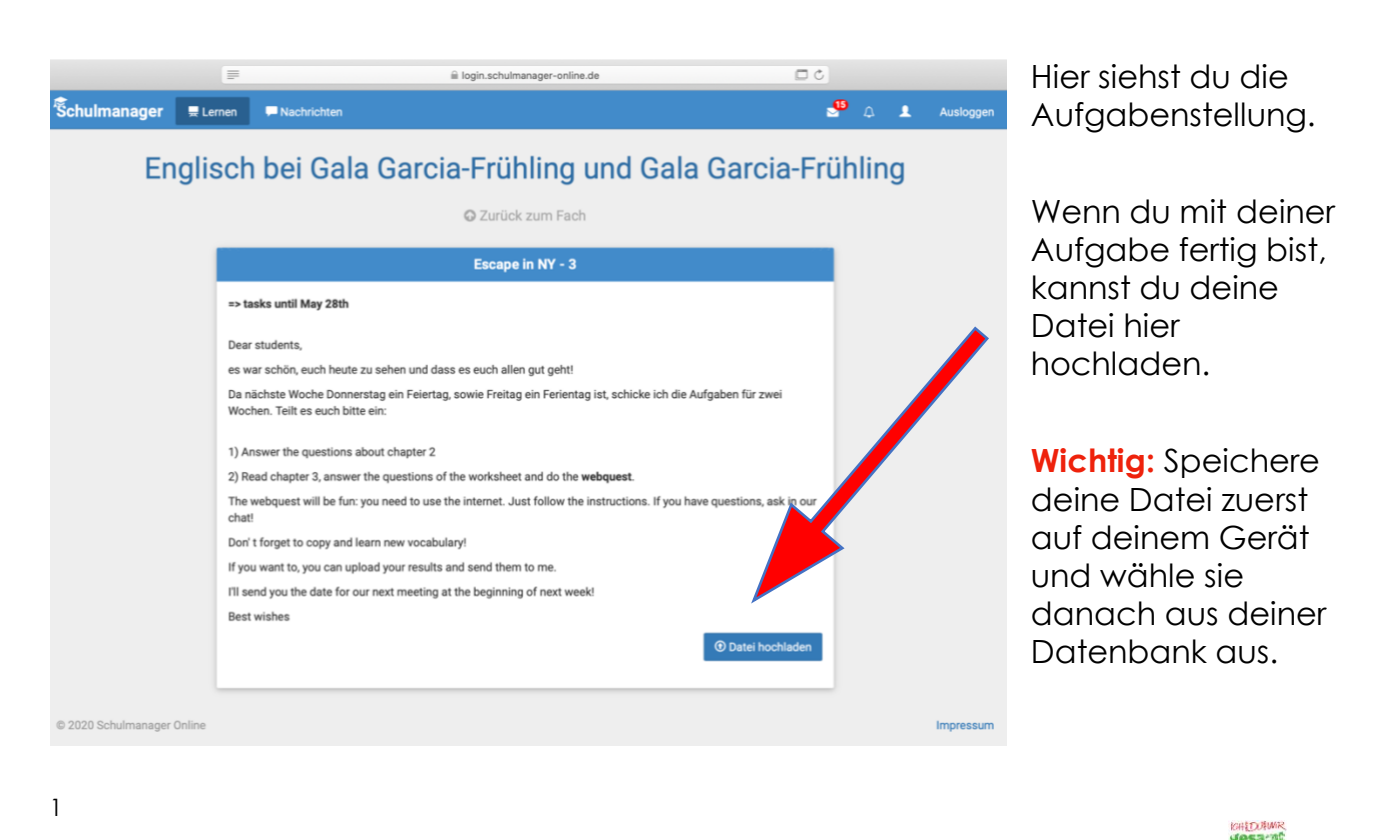

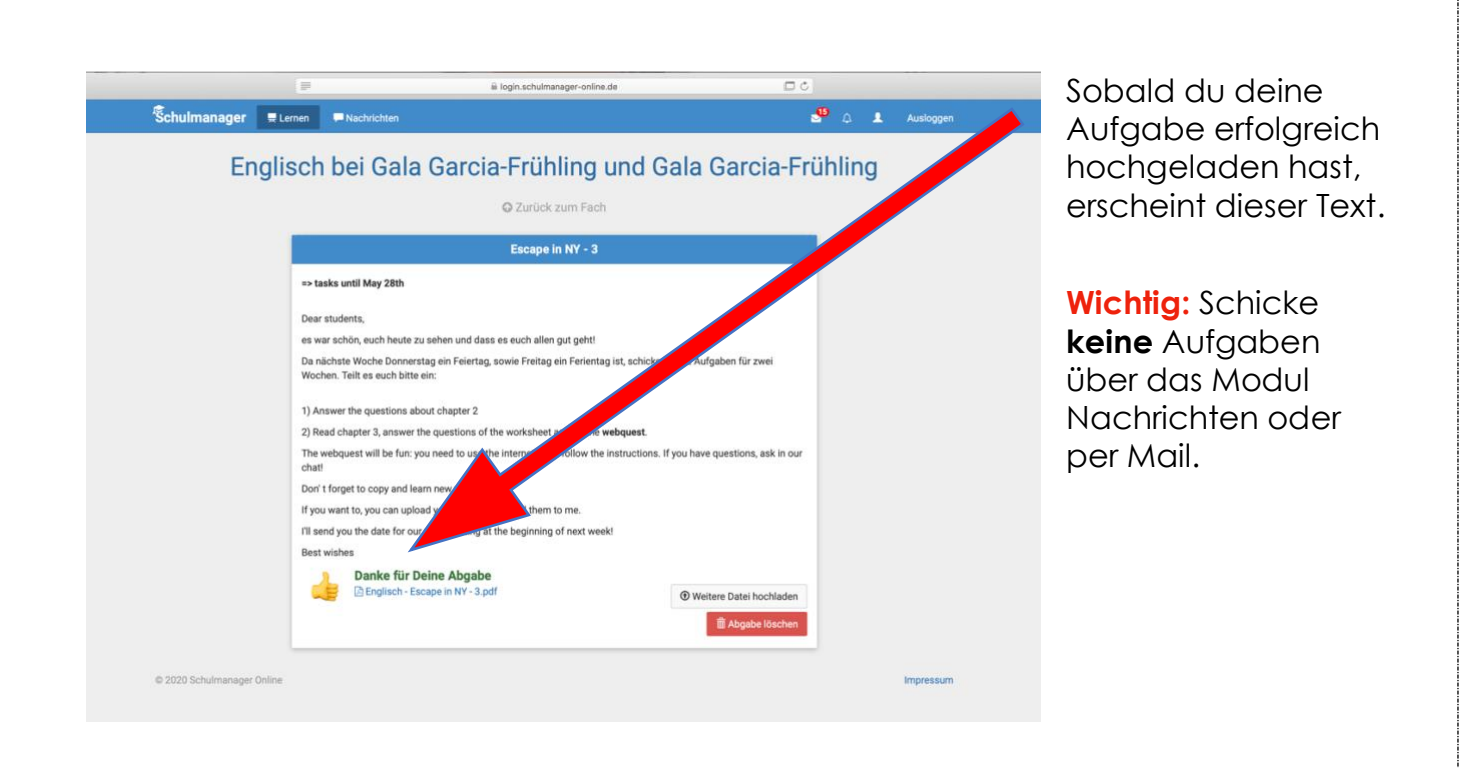

## **3. Feedback:**

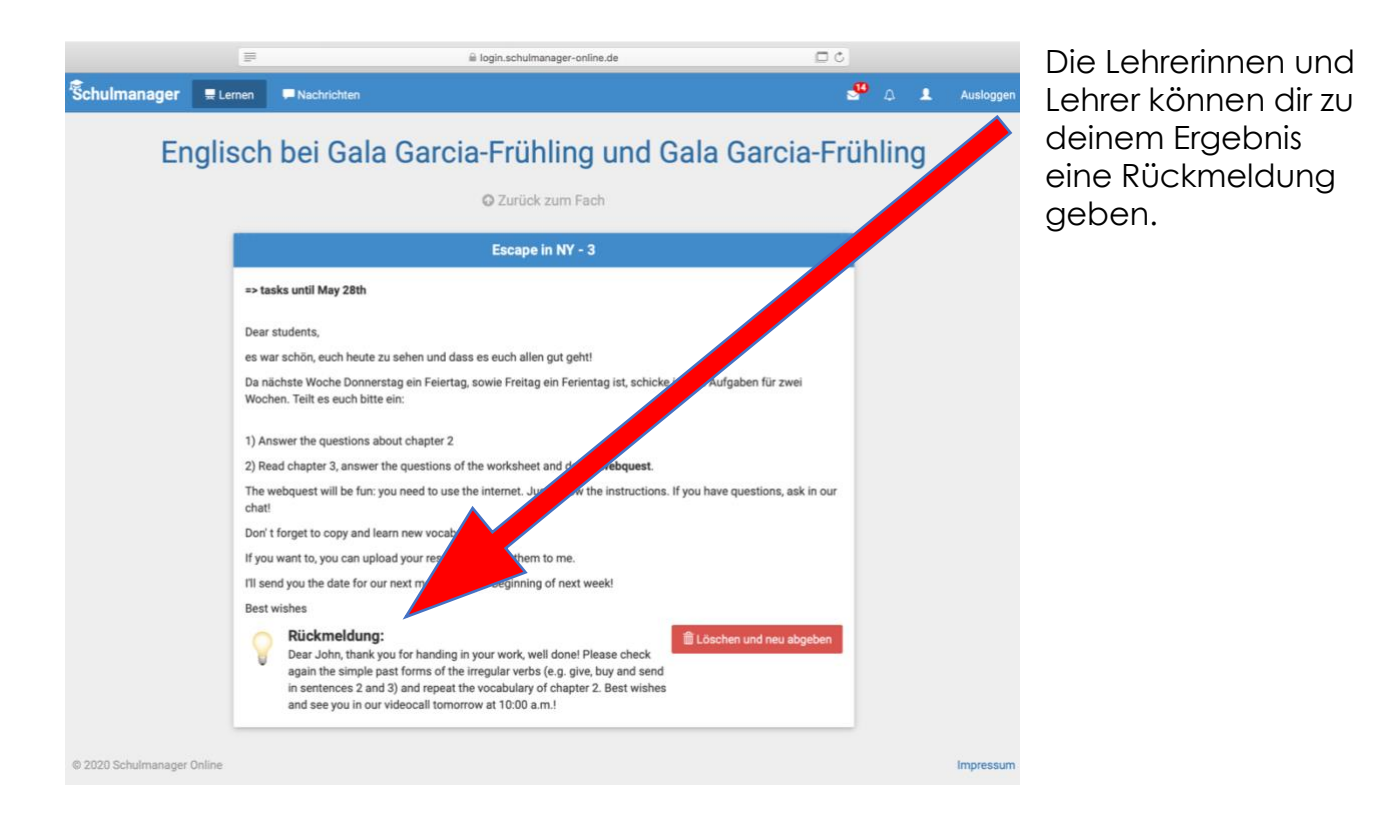